Rosewill®

## 5.1 Surround Sound Gaming Headset with Vibration

**Casque de jeu avec son surround 5.1 et effet vibrations**

**RHTS-8206**

## **User Manual**

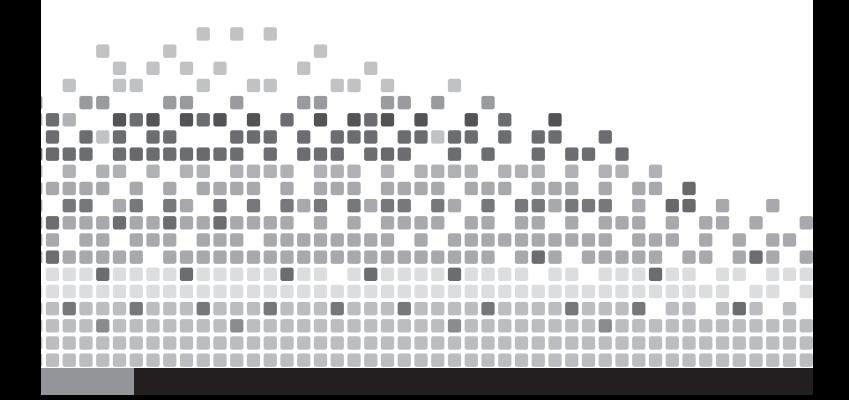

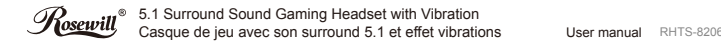

# **CONTENTS**

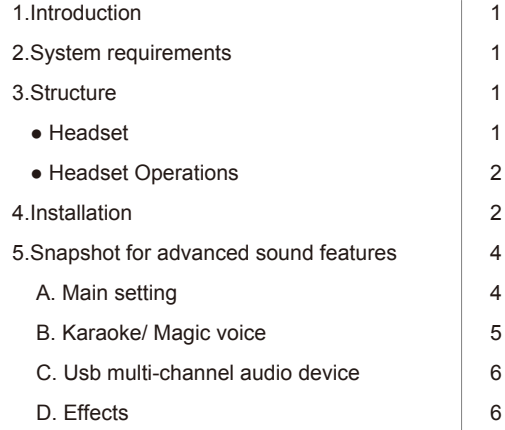

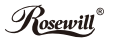

#### **1** *Introduction*

Thank you for choosing 5.1 Surround Sound Gaming Headset with Vibration. The following information will help you to use your headset to its full capabilities.

## **2** *System requirements*

- Pentium® P4 1.2G CPU
- Free USB2.0 port
- 256MB RAM internal memory minimum
- 500MB free hard disk space
- Internet connection
- CD-ROM drive
- Windows compatible sound card and speakers
- Windows® XP Service Pack II
- Windows Vista™ / Windows 7

#### **3** *Structure*

● Headset

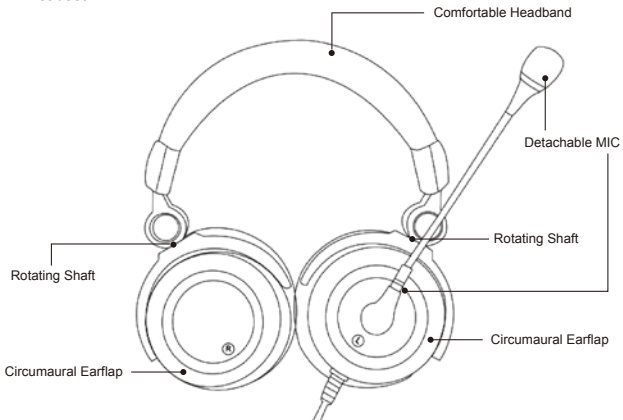

- Headset Operations
	- 1. Microphone switch
	- 2. Volume down
	- 3. Operation indicator for microphone
	- 4. Operation indicator for vibration
	- 5. Operation indicator for Headset
	- 6. Volume up
	- 7. Music Mute

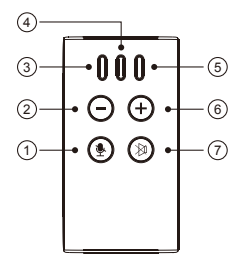

### **4** *Installation*

RHTS-8206 is UVC headset. There is no need to install any driver for 5.1 channel surround sound with vibration. Plug the headset into a USB port on your computer, then you can enjoy the music or games!

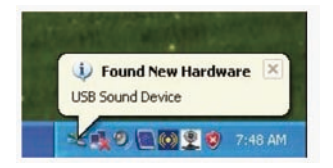

Note:

Some application programs may request to restart computer. Please follow the instruction and restart your computer.

- 1. Plug the headset into a USB port on your computer,
- 2. Insert installation disk into your CD-ROM drive, open the window of drivers and double click "Setup.exe", click "Finish" at the end of installation.

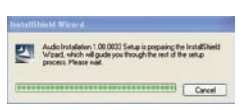

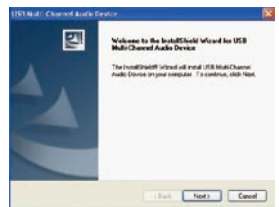

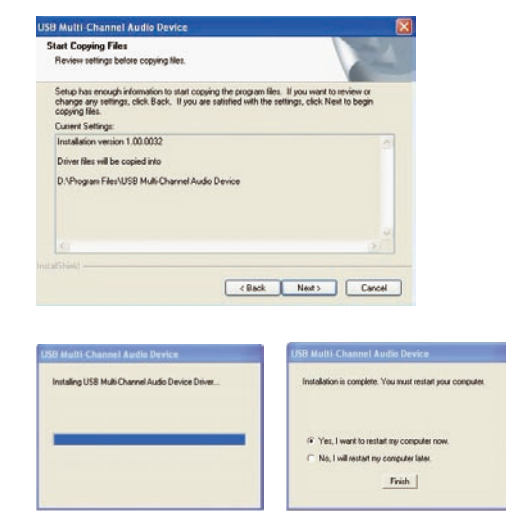

3. After installation an icon will appear on the taskbar.

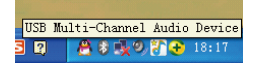

## **5** *Snapshot for advanced sound features*

#### **A. Main setting**

Click here to select audio system status:  $\bigcap$ , 2 CH, 4 CH and 5.1 CH. Click  $\leq$  to the speaker environment.

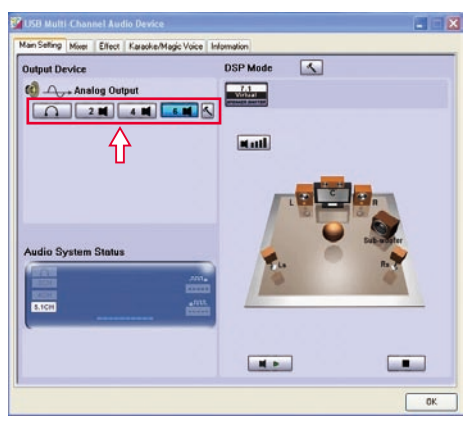

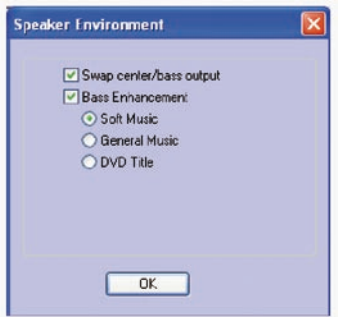

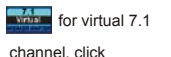

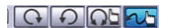

to adjust the position for each driver and subwoofer.

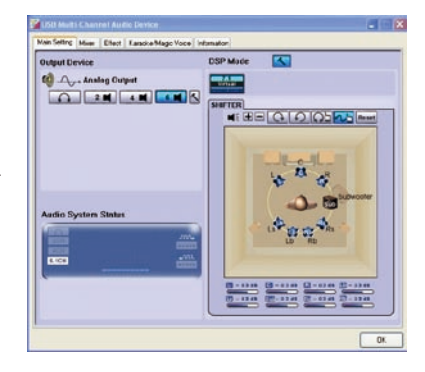

#### **B. Karaoke/ Magic voice**

On this tab you can select effect, such as "Echo" (Microphone echo) and "Magic voice".

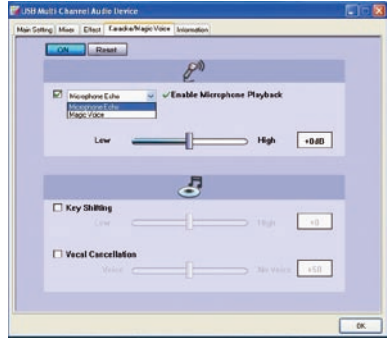

#### **C. Usb multi-channel audio device**

You can adiust the volume of speaker and microphone on this tab.

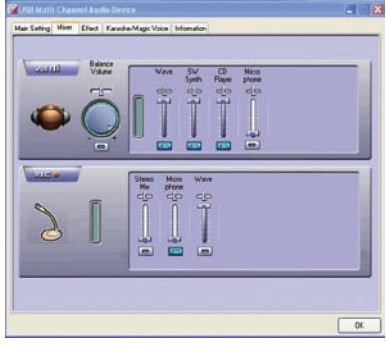

#### **D. Effects**

23 different effects are available on this tab. You can choose sound environments, adjust equalizer and define the frequency.

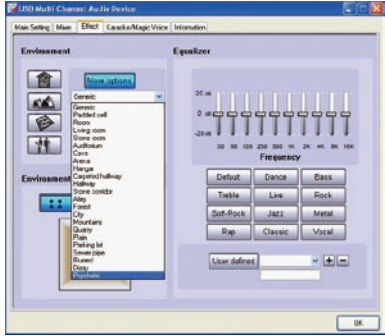

## **Thank you for purchasing a High-Quality Rosewill Product.**

Please register your product at : **www.rosewill.com** for complete warranty information and future support for your product.

If you have any question while using our products, please visit our website : www.rosewill.com

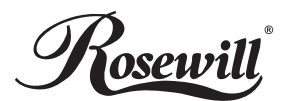

*www.rosewill.com*